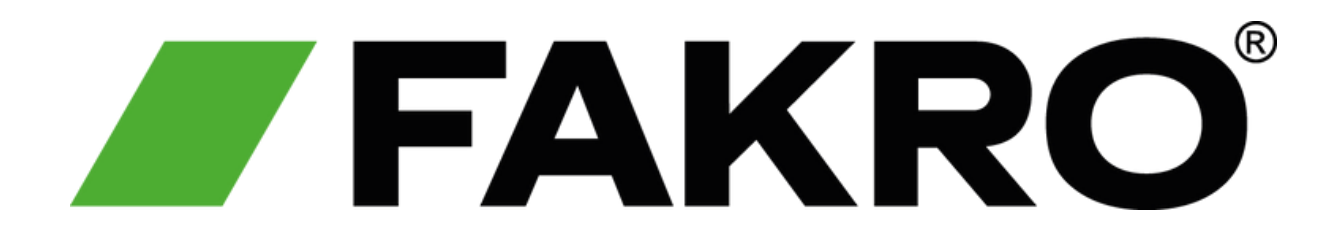

# **HOW TO PROGRAM THE** ZRH12 **REMOTE**

#### **How To Remove a Window/Blind**

**Hold Down** The Middle & **01** Down Arrow On The Remote

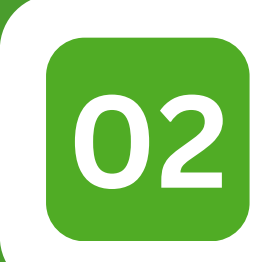

Go Down Until You See **EL 02** & Press The Middle Button

On The Window or Blind **03 Double Click The <sup>P</sup>** Button

**If You Have 2 Buttons, Press and Hold The P Button Instead**

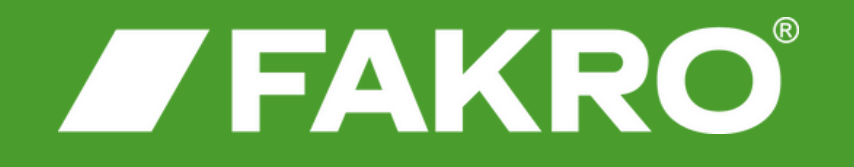

### **How To Add a Window/Blind**

**Hold Down** The Middle & **01** Up Arrow On The Remote

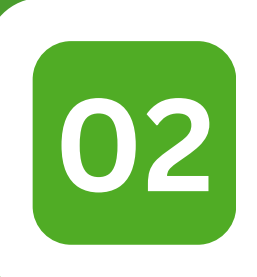

**03**

Go Down Until You See **IN** & **Press The Middle Button** 

**If You Have 2 Buttons, Press and Hold The P Button Instead**

On The Window or Blind **Double Click The P** Button Until The **Green Light Turns OFF**

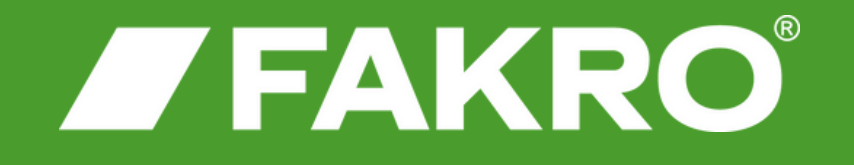

## **How To Assign A Number To A Window/Blind**

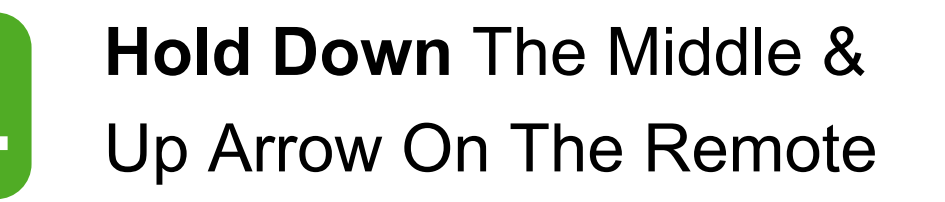

**02** Go Down Until You See **AS**

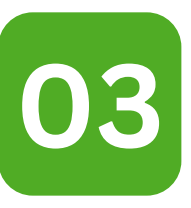

Use The **Right Arrow** To Select The Required Number & Press The Middle Button To Select

**If You Have 2 Buttons, Press and Hold The P Button Instead**

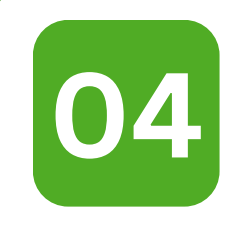

On The Window or Blind **04 Double Click The <sup>P</sup> Button**

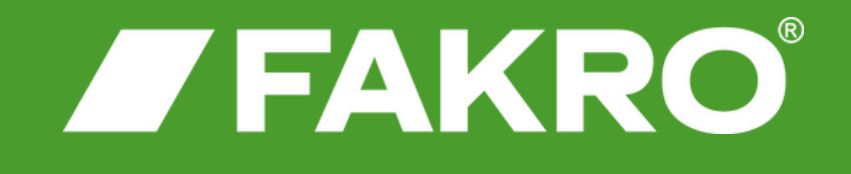

## **How To Assign Multiple Windows And Blinds**

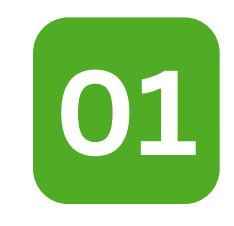

**Hold Down** The Middle & **01** Up Arrow On The Remote

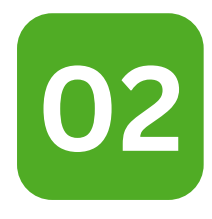

**02** Go Down Until You See **AS**

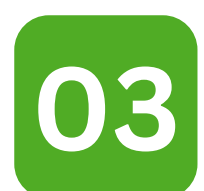

Use The **Right Arrow** To Select The Required Number & Press The Middle Button To Select

**If You Have 2 Buttons, Press and Hold The P Button Instead**

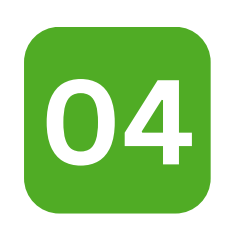

On The Window or Blind **Double Click The P Button**

**Repeat All Steps To Assign A New Window/Blind**

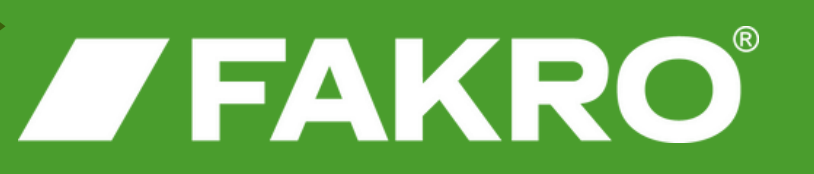